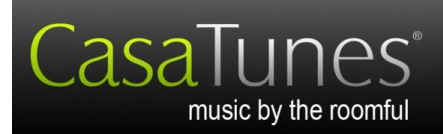

## Quick Start

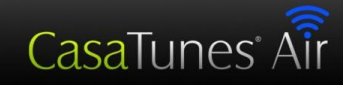

## CasaTunes™ XLe Music Server Quick Start Guide

## *Hardware Installation*

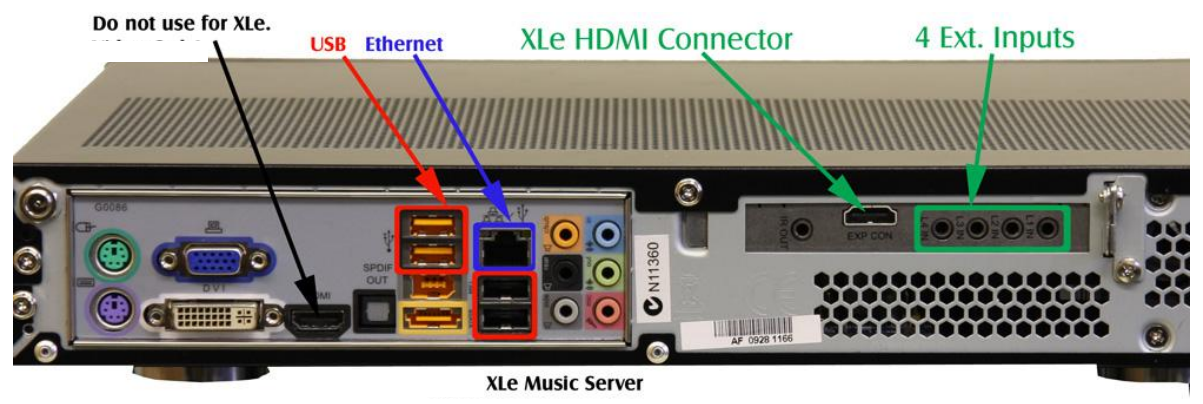

- Plug an Ethernet cable into the Ethernet jack (blue jack in figure, above) at the back of the Music Server chassis.
- Connect the CasaTunes cables as follows:
	- Plug the included HDMI cable into the "XLe HDMI Connector" (green in figure, above) on the right side of the rear panel of the Music Server. **Do not plug the cable into the HDMI jack near the Video connectors. Use only the included HDMI cable**, using a longer HDMI cable may cause problems. Plug the other end into the "Data In" jack on the rear of the XLe chassis.
	- o Plug RCA cables (not included) from the outputs on the XLe chassis to the inputs of 12 channel amplifiers such as the CasaTunes XLa. The RCA cables should plug in so that the white side goes to the left input of the amplifier. Outputs 1 through 6 of the XLe go to the first 12 channel amplifier and outputs 7 through 12 should go to the second 12 channel amplifier.
	- $\circ$  Use the supplied cables with 3.5mm plugs on each end to connect from the "Triggers 1-6" output on the back of the XLe to the trigger input at the first amplifier and "Triggers 7-12" output to the second amplifier. These will switch the amplifier on only when the XLe audio outputs are active. See your amplifier guide to set it to use a trigger for control and for other useful information.
	- o Plug the supplied power supply (in the XLe shipping box) into the rear of the XLe external chassis and the other end into an AC outlet.
- For each external audio device, such as tuners, that you will be using with the Music Server, you must remove one of the short cables that are plugged into the "4 Ext. Inputs" (green in figure, above) and plug the output of your external audio device into the "4 Ext. Inputs" that is now available.
- You are now done installing the Music Server.
- Connect the power supply into the jack at the left end of the rear of the Music Server (looking from rear).
- Continue on other side of this sheet

CasaTunes 409 Mason Court, Ste. 123 Fort Collins, CO 80524

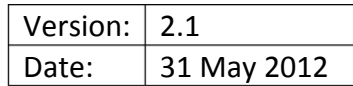

## *CasaSetup*

Although it is possible to use your Music Server just as it is, running CasaSetup allows you to pick which music services you want to use, assign room names to your zones, assign names to your sources, etc.

- You can run CasaSetup remotely on any computer connected to the LAN.
- Start your Music Server by tapping on the power button on the front.
- To run CasaSetup, start the browser (Safari, Internet Explorer 8 or higher, Firefox, Mozilla, Opera and Chrome) on your computer. On a Windows PC, enter [http://CasaServer/CasaSetup](http://casaserver/CasaSetup) into the browser. On a Mac browser enter [http://CasaServer.local/CasaSetup](http://casaserver.local/CasaSetup) on a Mac. If the browser does not connect to the Music Server, check to make sure the Music Server is connected to the same network as your computer (you should see little lights where the network cable is plugged into the Music Server). Some networks are set up too securely for this to work properly, in which case, if you know the IP address of the server you can enter http://*serverIP*[/CasaSetup](http://serverip/CasaSetup) where *serverIP* is the IP address of the server. If this still does not work, you may need to run CasaSetup directly on the Music Server using the following directions. **If you are able to successfully start CasaSetup, skip the next step**.
- **If you are not able to connect using your remote computer**, you can follow the directions on the sheet "How to manage the CasaTunes Music Server remotely" that was included with your Music Server. Then, when connected to the Music Server, simply start Internet Explorer on the Music Server and enter <http://localhost/CasaSetup>
- Click on each of the buttons at the top of the CasaSetup page and make any necessary changes. CasaSetup is easy to use, but if you have any problems click on help and it will explain each field on the currently displayed page. **Please note the following**:
	- o If you are using an external audio source, such as a tuner, change the settings for that external source in the Sources page of CasaSetup.
	- o Do not enter a license number, as CasaTunes automatically recognizes your XLe as a valid device.
- The server is now ready for use. ENJOY!